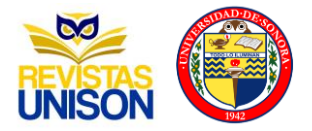

# **Sistema de Monitoreo de Variables Fisicoquímicas en el Mar**

# **Monitoring system for physicochemical variables in the Sea**

Verde Romero Daniel Alfonso<sup>1</sup>, Mora Martínez Anmar Samael<sup>1</sup>, Villalvazo Laureano Efraín <sup>1\*</sup>, Jiménez Betancourt Ramón Octavio<sup>1</sup>, González López Juan Miguel<sup>1</sup>, Pérez González Marco Antonio<sup>1</sup>.

1 Universidad de Colima, Km 20 Manzanillo-Cihuatlán, Manzanillo Colima 28860, México

Autor para la correspondencia: Villalvazo Laureano Efraín: villalvazo@ucol.mx

#### **Resumen**

En el presente artículo se presenta un prototipo de boya inteligente para identificar variables fisicoquímicas que pueden ser utilizadas para determinar la presencia de sustancias oleosas acumuladas en el mar debido a la presencia de desechos plásticos marinos. La boya se coloca en el mar, tiene un Sistema de Posicionamiento Global (GPS) y permite tomar muestras del agua con sensores para ser analizadas. La boya está equipada con 3 sensores para monitorear TEMPERATURA, PH y TURBIDEZ. En una segunda etapa del proyecto, los datos podrán ser enviados, almacenados y etiquetados empleado machine learning para predecir escenarios. La información se utiliza para generar una base de datos de acceso abierto para ser consultada en tiempo real y desarrollar un tablero de resultados.

**Palabras clave:** Sensores, contaminación, Base de Datos, sigfox.

#### **Abstract**

In this article, an intelligent buoy prototype is presented to identify physicochemical variables that can be used to determine the presence of oily substances accumulated in the sea due to marine plastic debris. The buoy is placed in the sea, has a Global Positioning System (GPS), and allows water samples to be taken with sensors to be analyzed. The buoy has three sensors to monitor TEMPERATURE, PH, and TURBIDITY. In the project's second stage, the data could be sent, stored, and labeled using machine learning to predict scenarios. The information is used to generate an open-access database to be consulted in real-time and to develop a results dashboard.Keywords: Sensors, Contamination, Database, **Sigfox** 

**Key words:** Sensors, Contamination, Database, Sigfox

**DOI:** 10.46588/invurnus.v18i1.67

**Recibido** 23/02/2023 **Aceptado** 23/04/2023 **Publicado** 23/07/2023

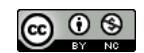

### **Introducción**

Para realizar un proyecto de monitoreo de las aguas en el mar, se deben cumplir las normas ambientales y de calidad del agua de la región o de los tratados internacionales; por eso antes de iniciar, se debe hacer una revisión de los principios de monitoreo de la calidad del agua marina, el diseño y los procedimientos de análisis de datos. También es necesario incluir una revisión de las convenciones internacionales de mares regionales (Karydis, 2013). Para posteriormente extender la aplicación del proyecto al cuidado de cualquier espacio o ecosistema marino.

Los arrecifes de coral proliferan o tienen mayor posibilidad de formarse en las regiones donde la estacionalidad, el afloramiento o las olas internas impulsan la variabilidad de variables fisicoquímicas esenciales como la temperatura, la salinidad, el oxígeno disuelto y el suministro de nutrientes (Roik, 2016). En algunos países como la India han desarrollado trabajos para comprender las variaciones estacionales y espaciales en las características fisicoquímicas (temperatura, pH, salinidad, oxígeno disuelto y nutrientes) (Vase, 2018).

Como el medio ambiente marino significa un papel muy importante en el desarrollo socioeconómico de diferentes lugares del mundo. En un trabajo se presentó un estudio para evaluar el impacto del complejo turístico de la bahía de Taghazout en la calidad bacteriológica y fisicoquímica de las aguas costeras de Taghazout; después de obtener los resultados, los parámetros de contaminación fecal determinaron que se deben monitorear de manera rutinaria las variables para mejorar las condiciones ambientales de las ciudades costeras (Lamine, 2019).

El cambio climático global probablemente cambiará las distribuciones batimétricas y causará la extinción local en las especies de aguas profundas. Los esfuerzos de conservación de aguas profundas deben enfocarse en los ecosistemas marinos frágiles y en las especies que lo forman (Danovaro, 2020). Los esfuerzos de monitoreo de aguas profundas que prioricen estas variables ayudarán a respaldar la implementación de estrategias de gestión efectivas a escala global, en México en la región de las costas de Colima es muy importante poner atención a estos puntos; porque, es una zona portuaria-industrial- turística.

Los sistemas de monitoreo dependen en gran parte de la alimentación constante del sistema y su principal fuente de energía depende de celdas solares y baterías para alimentarse durante los periodos sin sol. Un trabajo de investigación se enfocó en desarrollar un modelo de predicción para predecir la vida útil de la batería con mucha anticipación y alertar a los tecnólogos para que el monitoreo no se interrumpa utilizando el Análisis de Componentes Principales (ACP) y la Red Neural Profunda (RNP) [6]. Debido a la importancia que tienen las Variables Esenciales de Biodiversidad (VEB) desarrollaron un sistema de nueve satélites tipo H4 que brindarían una cobertura semanal de las zonas costeras globales para el monitoreo de esas variables (Muller‐Karger, 2018).

Desde hace un poco más de una década se ha escuchado demasiado sobre el cambio climático y su impacto en el cambio del nivel de mar; así como, los problemas socioeconómicos que podría traer en consecuencia. En un trabajo se determinó que es necesario un estudio más a fondo para establecer relaciones con variables fisicoquímicas; ya que, estas pueden ser indicadores útiles para monitorear las respuestas al cambio del nivel del mar y otros cambios ambientales (Veldkornet, 2016).

Con el deterioro de los ecosistemas en todas partes del mundo, has sido necesario hacer estudios para poder tomar las acciones apropiadas para mejorarlos. Un artículo muestra una investigación de la estructura

de la comunidad de fitoplancton en la zona de manglares de las costas del sur de China y evaluó la relación entre las variables fisicoquímicas contra la diversidad de especies de fitoplancton; el cual, demostró diferentes niveles de contaminación orgánica en la zona de manglares (nyang, 2020). Sabiendo que los ríos en su mayor parte llegan a los océanos y debido a su importancia socioeconómica y ecológica, se encuentran entre los ecosistemas más amenazados. Por eso es necesario tener sistemas de monitoreo confiables y asequibles para su manejo y conservación (Ochieng, 2020).

Basado en que varios estudios y prototipos de monitoreo de variables en las aguas de los océanos; además en los ríos, se ve la importancia de contar con diversos sistemas de monitoreo de las variables. El propósito de estos sistemas de monitoreo en su manera más simple se debe enfocar a la recolección y almacenamiento de la información, para posteriormente tomar decisiones o desarrollar sistemas de alarmas o predictivos de los cambios importantes en las variables críticas. Por ello tiene gran importancia el prototipo propuesto para el monitoreo de las fisicoquímicas en el mar, implementado con tecnología moderna al alcance de muchos y con ellos poder estudiar los ecosistemas para su conservación o mejoramiento.

### **Materiales y métodos**

En el módulo de sensores se utilizaron 3, que son; TEMPERATURA, TUBIDEZ, PH y el GPS. La calibración se hizo con la tarjeta de Sigfox que viene integrada en un Arduino Uno, esto facilita la programación ya que se puede programar con el ID de Arduino. Para la protección de las tarjetas electrónicas se utilizó una caja especial llamada NEMA. Esta caja brinda certificación IP65 protección contra salpicaduras, todo se acomodó como se muestra en la Figura 1:

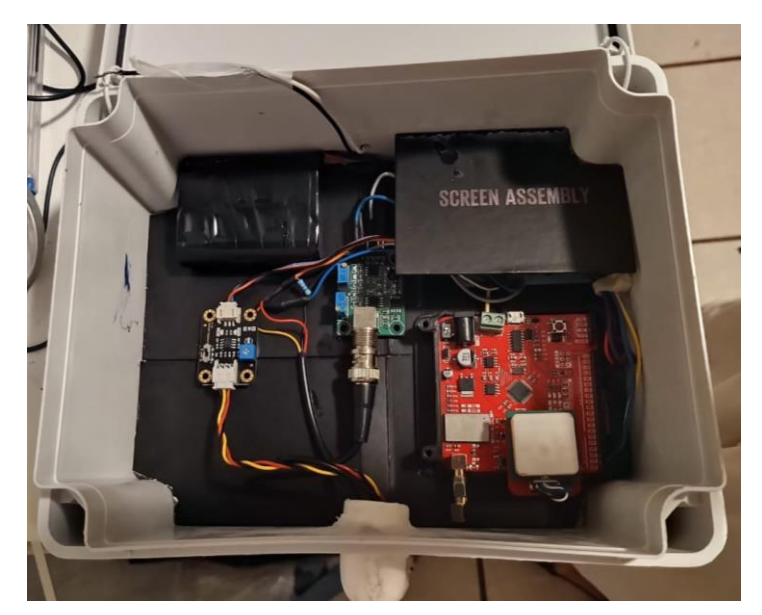

**Figura 1** Caja Nema con tarjetas electrónicas. (fuente: elaboración propia)

En el sensor de temperatura se utilizó el Ds18b20 a prueba de agua, a este sensor se le implementó una resistencia entre el pin de 5v y el de señal; esto sirve para la profundidad del sensor, en este caso se le incorporó una resistencia de 10kΩ como se muestra en la figura 2:

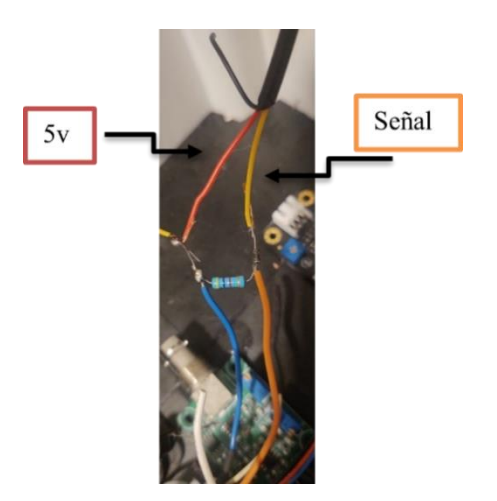

**Figura 2** Sensor de temperatura con resistencia. (fuente: elaboración propia)

Para la programación de dicho sensor se utilizaron dos librerías que reducen la programación después se declaró el pin de entrada de la señal y s una variable u objeto para nuestro sensor.

OneWire ourWire (9);

DallasTemperature sensors(&ourWire);

En el void function() se envió el comando para leer la temperatura (3), se introduce la conversión a grados °C (4), al final se manda la señal al puerto serial para su visualización (5), previamente se activa el serial.

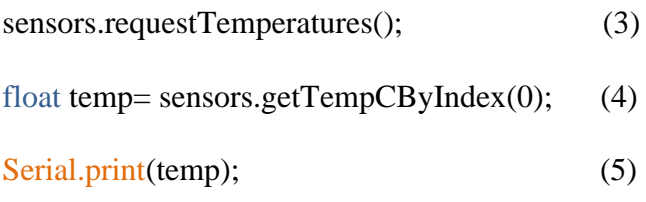

El sensor de turbidez analógico tiene la ventaja de que no son necesarias librerías o códigos muy extensos. Dentro de void function () se realiza la declaración del pin analógico del sensor (6)

int sensorValue =  $\text{analogRead}(A1)$ ; (6)

Después, se efectúa la conversión de la señal que se recibe del sensor (7)

float turbidez = sensorValue  $*(5.0 / 1024.0);$  (7)

La señal que arroja el sensor es de 0 a 1024, lo que se puede llevar a una conversión de 0 a 5v. La turbidez es medida con NTU (Unidades Nefelométricas de Turbidez) por ello hay que cambiar de tensión a NTU (8) al final se envía la señal al serial para su visualización (9)

 $NTU = calc_NTU$  (turbidez); (8)

Serial.print(turbidez); (9)

Para el sensor de PH-4502C se instaló la librería #include <Wire.h>

Después dentro del void function () se introduce una calibración con ciclos FOR y el pin de entrada analógico del sensor como se muestra en el código (10)

```
for (int i = 0; i < 10; i++)
buffer\_arr[i] = analogRead(A0);delay(30);}
for (int i = 0; i < 9; i++)
{
for (int j = i + 1; j < 10; j++){
if (buffer\_arr[i] > buffer\_arr[j]){
tempe = buffer \narr[i];buffer\_arr[i] = buffer\_arr[i];buffer\_arr[j] = temper;}
}
```
Igual que en los otros sensores se realiza la conversión para poder observarlos en voltaje (11) y lo mandamos al serial para su visualización.

float volt = (float)avgval  $*$  5.0 / 1024 / 6; (11)

Para el sensor de GPS venia incorporado en la compra de la tarjeta Arduino Uno de sigfox, lo que facilitó su programación. Es necesario declarar los pines para enviar y recibir datos que son TX y RX (13) y activar la librería de TinyGPSPlus (14).

SoftwareSerial myserial(4, 5); (13) TinyGPSPlus gps; (14)

Después dentro del void function () va la programación para poder encender la librería y decir cuál

es latitud y longitud, se mandan al serial las dos variables.

```
 while(ss.available()>0)
{
    gps.encode(ss.read());
  if(gps.location.isUpdated())
{
  //Serial.print("Longitud:");
  Serial.print(gps.location.lng(),10);
  //Serial.print("Latitud");
 Serial.println(gps.location.lat(),10);
  delay(500);
}
}
```
En este apartado finaliza la programación de los sensores. Para la parte de la energía se utilizará una celda solar que se encargará de energía la batería de 12v que alimentará directamente a la tarjeta sigfox.

### **2.1 Modulo de Comunicación**

En el módulo de comunicación se utilizará la plataforma de Sigfox, que nos permite hacer una comunicación sin necesidad de internet y tiene una cobertura de 5km sobre el mar.

En este caso se utilizó la tarjeta de Sigfox que facilita la comunicación con la misma y la programación ya que viene montada en una tarjeta ARDUINO UNO como se muestra en la Figura 3:

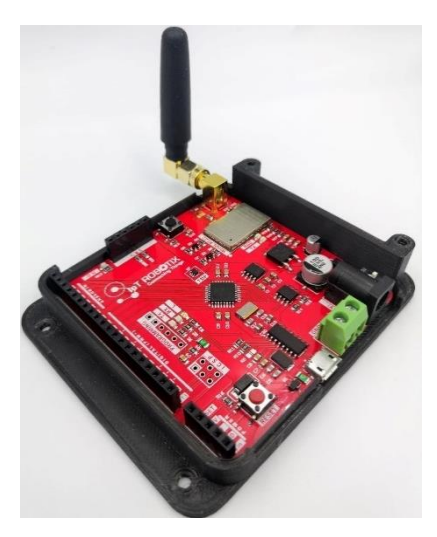

**Figura 3** Tarjeta Sigfox para la comunicación. (zh.iotshop.mx)

La desventaja que se podría tomar de sigfox es del envío de mensajes por día que son de 140 mensajes; esto quiere decir que, se mandará un mensaje cada 6 minutos. También la desventaja a tomar en cuanta, son los límites de bytes que caben en un mensaje que se limita a 12 bytes y esto debe de ser contratado para tener acceso a las antenas de sigfox. Aunque por otro lado las variables monitoreadas no cambian de manera instantánea y es una aplicación excelente para etapas de prueba.

Los datos los recibirá la tarjeta sigfox y se mandará a la plataforma de sigfox como se muestra en la Figura 4:

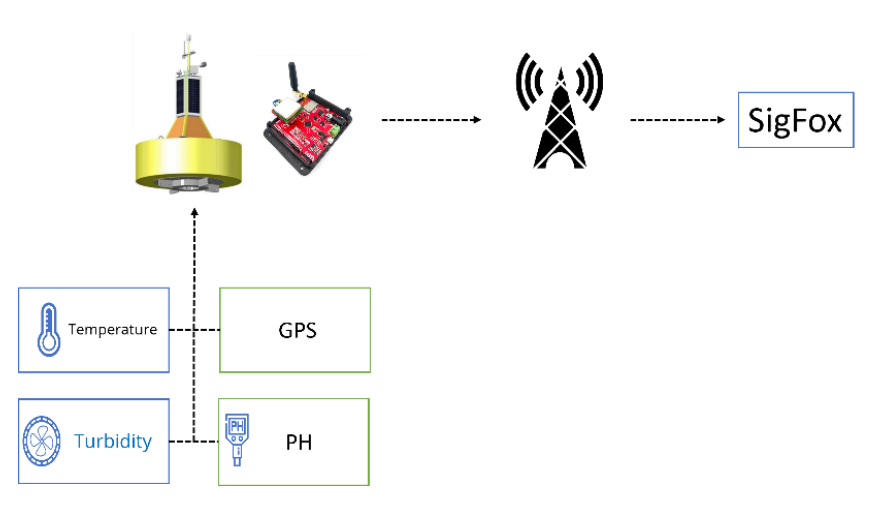

**Figura 4** Diagrama de comunicación. (fuente: elaboración propia)

Para poder hacer la comunicación se tuvo que hacer la programación en la tarjeta Arduino; en este prototipo se utilizó un botón para poder mandar los datos, ya que primero eran pruebas para no sobrepasar la cantidad de mensajes por día como se muestra en el siguiente Código (15)

//Al presionar el botón se envía un mensaje  $\text{const}$  int boton=2; (15)

Fue necesario crear una variable para el **payload** y se agregó un salto de línea para una mejor visualización (16).

//\*\*\*\*\*\*\*\*\*\*\*\*\*\*\*\*\*\*\*\*\*\*\*\*\*\*\*\*\*\*\*\*\*\*\*\*\*\*\*\*\*\*\*\*\*\*\*\* String bufer; (16) String bufer2="\n"; //\*\*\*\*\*\*\*\*\*\*\*\*\*\*\*\*\*\*\*\*\*\*\*\*\*\*\*\*\*\*\*\*\*\*\*\*\*\*\*\*\*\*\*\*\*\*\*\*

Se realizó un void function () donde ira el Código de los sensores y en el void loop () se ingresó el código para con el botón activar el void function () (17)

 $\odot$   $\odot$ 

if (digitalRead(boton)==LOW)

```
 {
 function();
  delay(1000);
 }
```
De igual manera dentro del void function () se inializa el payload cargando el comando para enviar y agregamos la variable al payload para enviar (18).

void function() (18) {

//AT\$SF= comando para mandar la información por sigfox máximo 12 bytes\*/

bufer="AT\$SF=";

```
/**************************************************
```
 //add\_int(variable\_int); //un entero ocupa 1 byte //add\_float(variable\_float); //un flotante ocupa 4 bytes

 //enviamos nuestro dato por Sigfox send\_message(bufer); } /\*\*\*\*\*\*\*\*\*\*\*\*\*\*\*\*\*\*\*\*\*\*\*\*\*\*\*\*\*\*\*\*\*\*\*\*\*\*\*\*\*\*\*\*\*\*\*

Después se agrega el Código para poder mandar flotantes y enteros a sigfox

```
/***********************************************
void add_float(float var1) //función para agregar flotantes al payload en formato little-endian
{
 byte* a1 = (byte*) &var1; //convertimos el dato a bytes
  String str1;
  //agregamos al comando AT$SF= nuestra información a enviar
 for(int i=0;i<4;i++)
 {
str1=String(a1[i], HEX); //convertimos el valor hex a string 
   if(str1.length() < 2) {
     bufer+=0+str1; //si no, se agrega un cero
   }
     else
   {
     bufer+=str1; //si está completo, se copia tal cual
}
/***********************************************
```
Por último, fue conveniente realizar la habilitación del módulo sigfox que tiene la tarjeta Arduino.

```
/***********************************************
void send_message(String payload)
{
  //agregamos el salto de linea "\n"
  bufer+=bufer2;
 //*******************
  //Habilitamos el módulo Sigfox
  digitalWrite(enable, HIGH);
  delay(1000);
//Reset del canal para asegurar que manda en la frecuencia correcta
 Serial.print("AT$RC\n");
 //************************
  //Enviamos la información por sigfox
  Serial.print(bufer);
  delay(3000);
  //deshabilitamos el módulo Sigfox
  digitalWrite(enable, LOW);
```
Una vez que el dato sea enviado, se recibe en la página de SigFox, previamente con la compra de la tarjeta Sigfox la misma compañía hace la vinculación de la tarjeta con la página, recibes un usuario y contraseña. En la compra de la tarjeta te dan un año gratis del servicio de las antenas de Sigfox. Dentro de la página se va al apartado DEVICE

Como se muestra en la Figura 5 y después al apartado que dice mensajes como se muestra en la Figura 6:

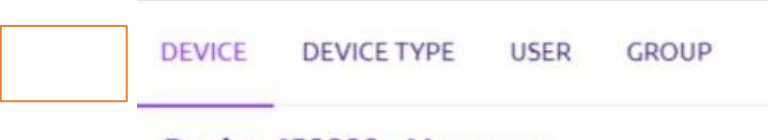

#### Device 459899 - Messages

**Figura 5** Página SigFox para Observar los Datos.

**Figura 6** Página SigFox para Observar los Datos.

Una vez dentro de los mensajes es posible ver todos los datos que se enviaron a Sigfox, para corroborar que los mensajes están llegando, debe se salir una fecha color verde con su fecha y hora de recibido como se muestra en la Figura 7:

| Time                |    |     | Delay (s) Seq Num Data / Decoding                                             | Station              | RSSI (dBm)                          | SNR (dB)                     | Freq (MHz)                       | Callbacks | Location |
|---------------------|----|-----|-------------------------------------------------------------------------------|----------------------|-------------------------------------|------------------------------|----------------------------------|-----------|----------|
| 2021-04-07 20:17:10 | K1 | 407 | 00940e422629cd<br>temp: 33.64453<br>oxigen: 38<br>turbidez 41<br>diamido: 205 | 80F9<br>7889<br>822B | $-101.00$<br>$-100.00$<br>$-116.00$ | 16.00<br>26.00<br>21.00<br>٧ | 902.1971<br>902.1399<br>902.1399 | Ţ         |          |

**Figura 7** Visualización de los Datos en SigFox.

### **2.2 Aplicación**

Para el apartado de la visualización de los datos se comentó que los datos tomados por los sensores y enviados a sigfox se iban a tomar para así trabajar con MICROSOFT AZURE donde se pretendía utilizar el machine learning para predecir escenarios lo más rápido posible, por cuestiones de tiempo y que AZURE es de paga solo se monitorearon con UBIDOTS, que es una plataforma de IoT que habilita la toma de decisiones a empresas de integración de sistemas a nivel global. Permite mandar los datos de las variables a la nube, configurar tableros y alertas; además se puede conectarse con otras plataformas en tiempo real. Pero se pueden envair a AZURE sin ningún problema.

Para poder mandarlo a ubidots se tuvo que enviar primero desde sigfox, posteriormente se empleó el callbacks de sigfox para indicarle a la página a donde y que variables se van a enviar. Lo anterior se muestra en la Figura 8:

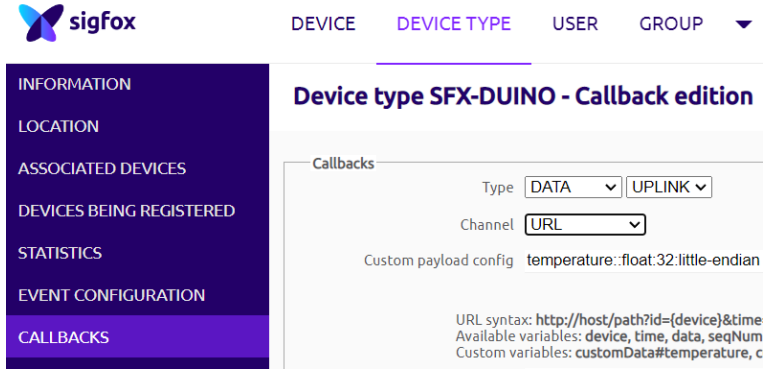

**Figura 8** Callbacks SigFox.

 Para eso en el apartado de canal se usó la URL para introducir a la página de ubidots y también el tiempo del dato que se manda Figura 9:

 En el apartado Custom payload config van las variables que se remiten a ubidots con su tipo de variable; ya sea flotante o entero.

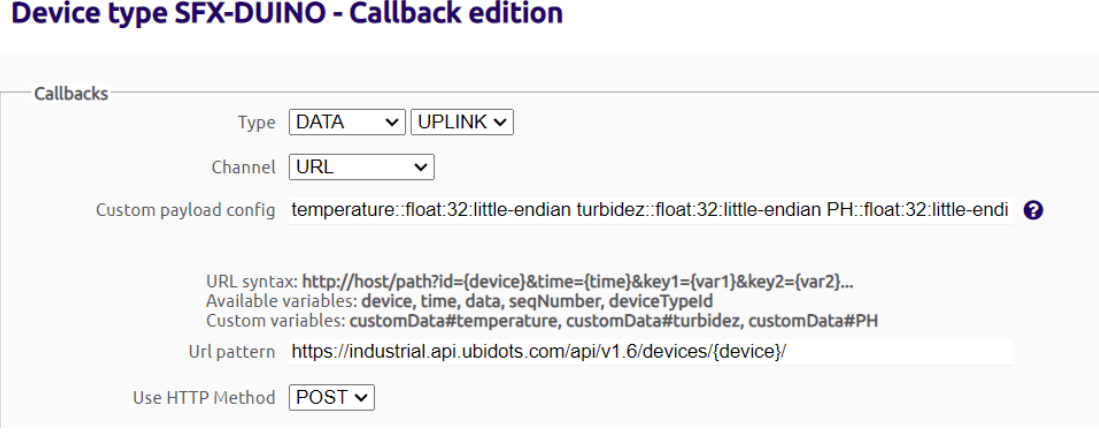

**Figura 9** Configuración de los Datos.

Una vez que los datos se configuraron y se enviaron a ubidots se entra a la página ubidots y en el apartado de Dispositivos se pueden ver los datos que se están recibiendo de sigfox con el simple ID de sigfox, porque se usa el mismo ID, como se observa en la Figura 10:

SigFox:

Ubidots:

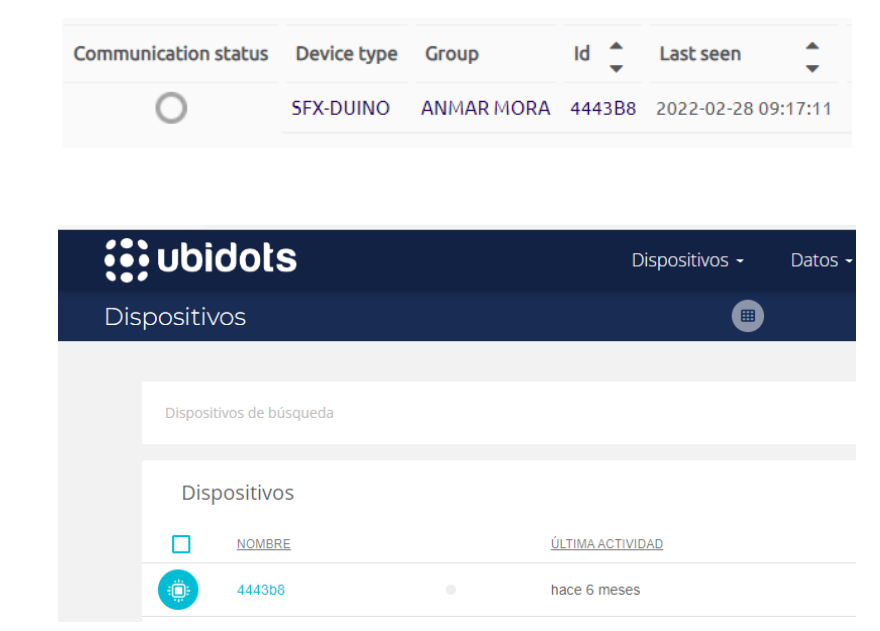

**Figura 10** Datos en Ubidots.

Para obtener los datos de sigfox simplemente se adhiere un widget y se asigna a la variable que se quiere visualizar como se muestra en la Figura 11; así es posible observar los datos en cualquier parte del mundo.

| $\equiv$ Datos Boya                                                                      |                                                                                          | Sep 01 2022 11:14 - Ahons = 2 3 8                                                            |
|------------------------------------------------------------------------------------------|------------------------------------------------------------------------------------------|----------------------------------------------------------------------------------------------|
| TEMPERATURA                                                                              | PH                                                                                       | TURBIDEZ                                                                                     |
|                                                                                          |                                                                                          |                                                                                              |
| No se han encontrado<br>datos                                                            | No se han encontrado<br>datos                                                            | No se han encontrado<br>datos                                                                |
| Parece que no hay datos para visualizar en el<br>intervals de fechas que ha seleccionado | Painter que no hay datos para visualcar en el<br>intervals de fechas que ha seleccionado | Painter (just no hay dones paint woundable int of<br>Intervalo de forhas que ha sidencionado |
|                                                                                          |                                                                                          |                                                                                              |

**Figura 11** Visualización de los Datos en Ubidots.

En la figura 12 se presenta la cobertura que tiene Sigfox en el puerto de Manzanillo, como se puede ver es muy amplia para la aplicación.

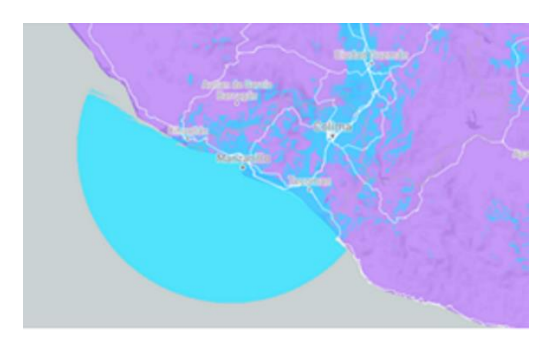

**Figura 12** Cobertura de Sigfox en Manzanillo.

La figura 13 muestra las coordenadas de la boya en tiempo real con la fecha y hora cuando se probó el prototipo.

| $\leftarrow$ $\Box$        | v id mensaje fecha latitud                | longitud     |
|----------------------------|-------------------------------------------|--------------|
| Editar 3-i Copiar & Borrar | 1 2021-06-17 10:23:32 19:12605 -104:34431 |              |
| Editar Se Copiar Borrar    | 2 2021-06-17 10:23:45 19:12605            | $-10434429$  |
| Editar 3-i Copiar & Borrar | 3 2021-06-17 10:23:58 19:12605            | $-104.34431$ |
| Editar Se Copiar Borrar    | 4 2021-06-17 10:24:19 19:12609            | $-10434446$  |
| Editar 3-i Copiar @ Borrar | 5 2021-06-17 10:24:41 19:12618            | $-104.34472$ |
| Editar 3-c Copiar Borrar   | 6 2021-06-17 10:25:14 19:12629            | $-10434499$  |
| Editar 3-i Copiar & Borrar | 7 2021-06-17 10:25:27 19:12625            | $-104.34489$ |
| Editar Se Copiar Borrar    | 8 2021-06-17 10:25:40 19:12627            | $-10434494$  |

**Figura 13** Coordenadas

En la figura 14 se visualizan las mediciones de las variables en tiempo real con la fecha y hora del mensaje. Las mediciones tienen fecha del año pasado debido a que se terminó el número de datos libres del proveedor y hasta el momento se esta buscando un patrocinador para continuar con el proyecto.

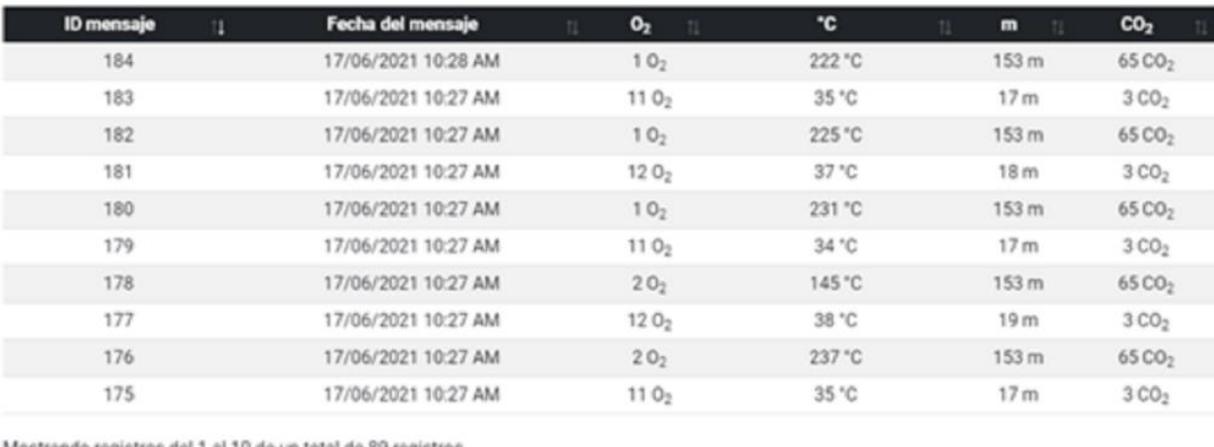

Mostrando registros del 1 al 10 de un total de 89 registros

**Figura 14** Variables en tiempo real

Anterior

1 2 3 4 5 - 9 Siguiente

### **Conclusiones**

- El trabajo ayuda para la recolección de los datos de las variables fisicoquímicas en el mar y proporciona información importante para estudios de las aguas de la zona.
- Es posible duplicar el prototipo implementando una red de dispositivos en forma distribuida.
- Es una ventaja contar con este desarrollo en el Puerto de Manzanillo Colima México; debido a la zona que es turística, industrial y de pesca.

## **Agradecimientos**

A la Universidad de Colima por el apoyo en los espacios para la realización de este proyecto y CONACYT por el apoyo a los investigadores del SNI, a los estudiantes de Ingeniería en Tecnologías Electrónicas Ángel Josué Guevara Hernández, Salvador González Figueroa y Luis Alvarado Barajas por su colaboración en algunas pruebas.

## **Referencias**

- 1. Danovaro, R. F. (2020). Ecological variables for developing a global deep-ocean monitoring and conservation strategy. *Nature Ecology & Evolution,, 4*(2), 181-192.
- 2. Karydis, M. &. (2013). Marine water quality monitoring: A review. *Marine pollution bulletin, 77*(1- 2), 23-36.
- 3. Lamine, I. A. (2019). Monitoring of Physicochemical and Microbiological Quality of Taghazout Seawater (Southwest of Morocco): Impact of the New Tourist Resort" Taghazout Bay". *Journal of Ecological Engineering, 20*(7), 11.
- 4. Muller‐Karger, F. E. (2018). Satellite sensor requirements for monitoring essential biodiversity variables of coastal ecosystems. . *Ecological applications,, 28*(3), 749-760.
- 5. nyang, A. I. (2020). Phytoplankton diversity and community responses to physicochemical variables in mangrove zones of Guangzhou Province, China. *Ecotoxicology,, 29*(6), 650-668.
- 6. Ochieng, H. O.-O. (2020). Comparison of temperate and tropical versions of Biological Monitoring Working Party (BMWP) index for assessing water quality of River Aturukuku in Eastern Uganda. *Global Ecology and Conservation, 23*(1), 1183.
- 7. Roik, A. R. (2016). Year-long monitoring of physico-chemical and biological variables provide a comparative baseline of coral reef functioning in the central Red Sea. *PLoS One, 11*(11), 15.
- 8. Vase, V. K. (2018). Spatio-temporal variability of physico-chemical variables, chlorophyll a, and primary productivity in the northern Arabian Sea along India coast. *Environmental monitoring and assessment, 190*(3), 1-14.
- 9. Veldkornet, D. A. (2016). The distribution of salt marsh macrophyte species in relation to physicochemical variables. *South African Journal of Botany,, 107*(1), 84-90.

**Cómo citar este artículo:** Verde Romero, D.A., Mora Martínez, A.S., Villalvazo Laureano, E., Jiménez Betancourt, R.O., González López, JM., Pérez González, M.A. (2023). Sistema de Monitoreo de Variables Fisicoquímicas en el Mar. INVURNUS, 18 (1) 1-14.